# Creating a Fectar space

MaFEA – Making Future Education Accessible PR2 – Guiding successful adoption

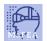

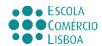

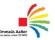

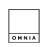

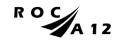

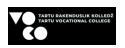

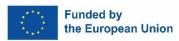

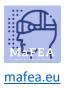

#### MaFEA – Making Future Education Accessible

## Creating a Fectar space

A Fectar space is where each individual experience is created in the Fectar Studio. Every experience requires its own space.

It is possible to create a blank Fectar spaces or use a premade template. A template is recommend for beginning users.

#### Creating a space from a template

- 1. Sign into Fectar.
- 2. Click the More templates -button.

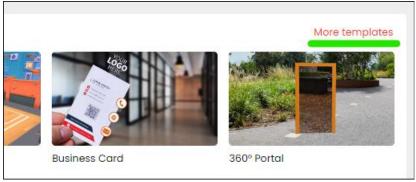

3. Click the desired template. More information on each type of template can be found on Fectar's own tutorials: <u>Tutorials – Fectar</u>.

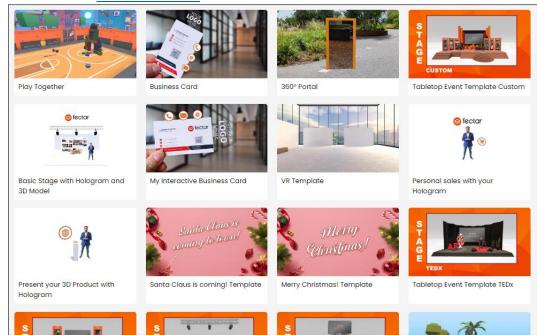

The new Fectar space will be created and you will be taken to the space's editor tool.

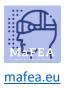

# MaFEA – Making Future Education Accessible

## Creating a blank space

a.

- 1. Sign into Fectar.
- 2. Click the New Space -button.

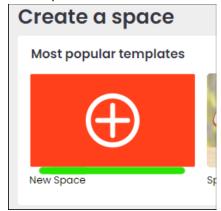

The new Fectar space will be created and you will be taken to the space's editor tool.